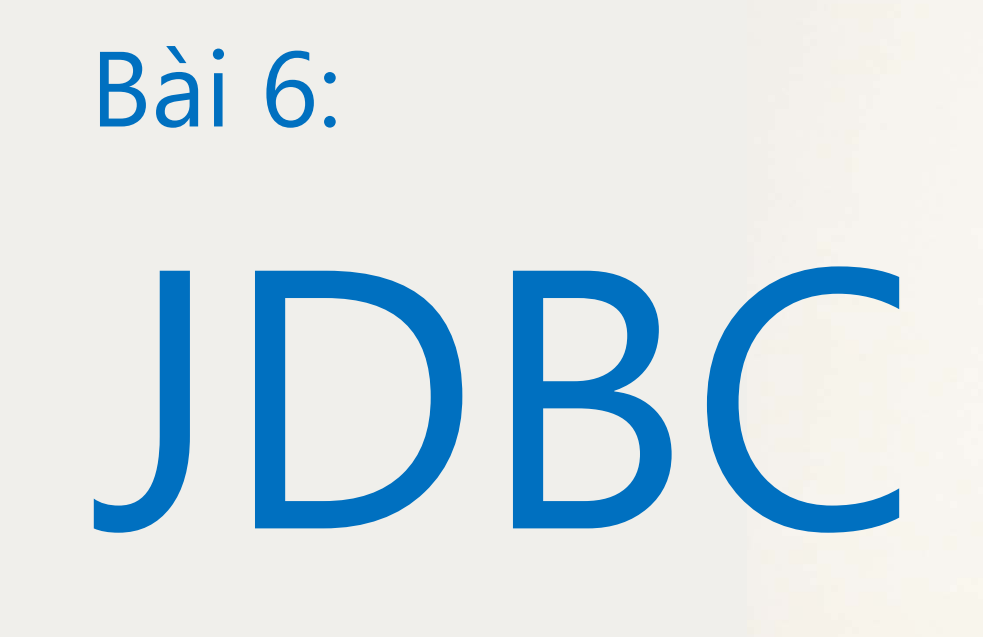

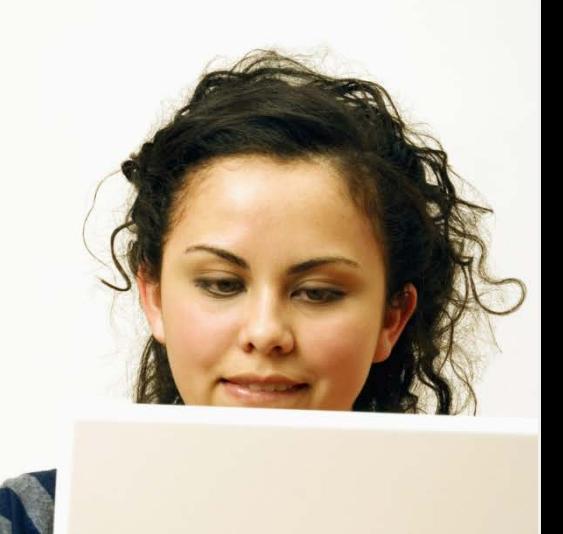

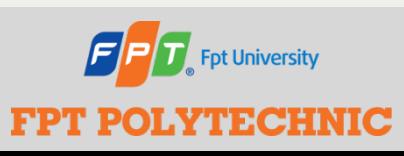

 SOF203 - Lập trình Java 3 Bài 6: JDBC

## **Mục tiêu bài học**

- Sử dụng JTextField và JComboBox để hiển thị dữ liệu từ Database
- Sử dụng JTable để hiển thị dữ liệu từ Database

## **Chuẩn bị CSDL**

#### **emp.sql**

- create table emp
- (

uname varchar(20), umail varchar(30), upass varchar(20), ucountry varchar(20)

- );
- Đưa dữ liệu mẫu vào
	- INSERT INTO emp VALUES ('sandeep', 'sandy05.1991@gmail.com', 'welcome', 'India');
	- INSERT INTO emp VALUES ('rahul', 'rahul@gmail.com' , '123', 'India');

```
//Ghi dữ liêu ra một JtextField
tf1 = new JTextField();
tf1.setEditable(false);
  while (rs.next()) {
                 tf1.setText(rs.getString(1));
```

```
//Ghi dữ liệu ra một JComboBox
JComboBox bx=new JComboBox;
 while (rs.next()) {
        String s = rs.getString(1);bx.addItem(s);
```
 Ứng dụng: xây dựng 1 chương trình Java thực hiện việc đọc CSDL như sau

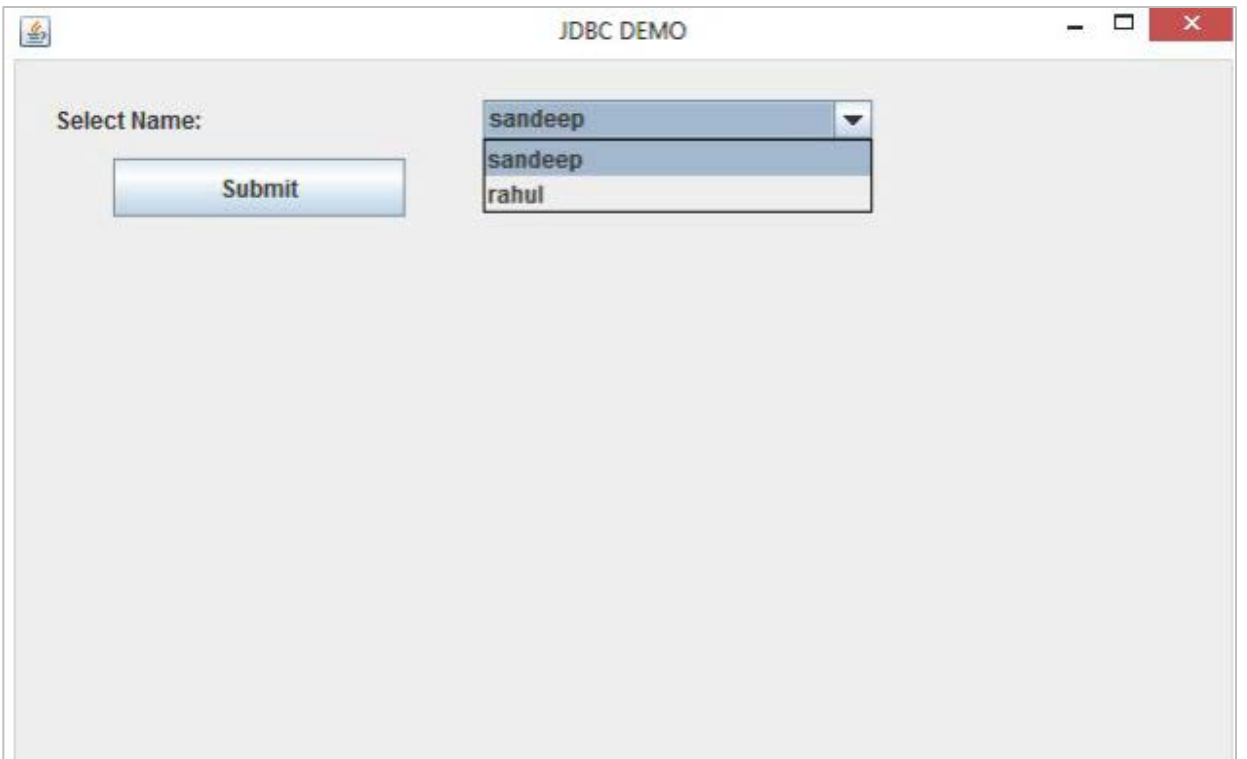

Chọn một tên trong danh sách và bấm Submit

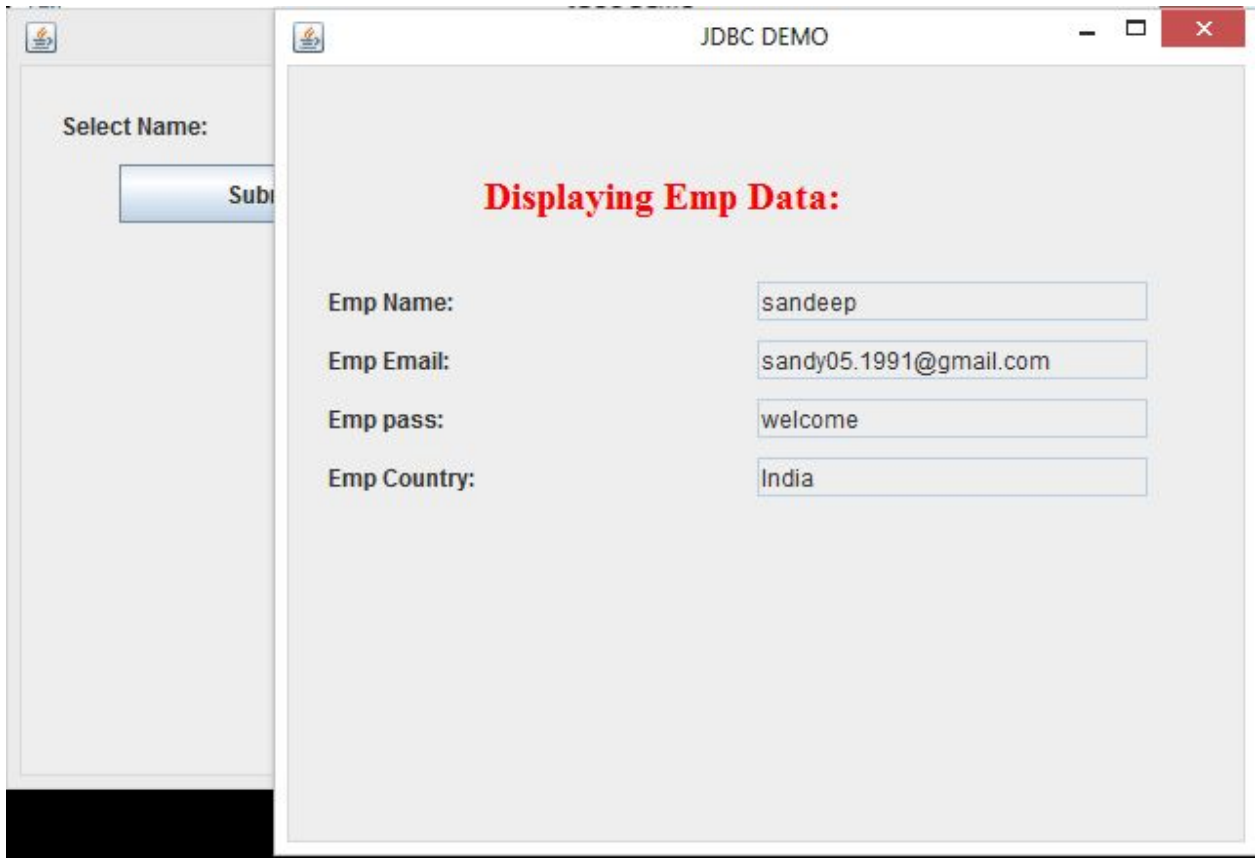

Thực hiện: Tạo mới một Project Java

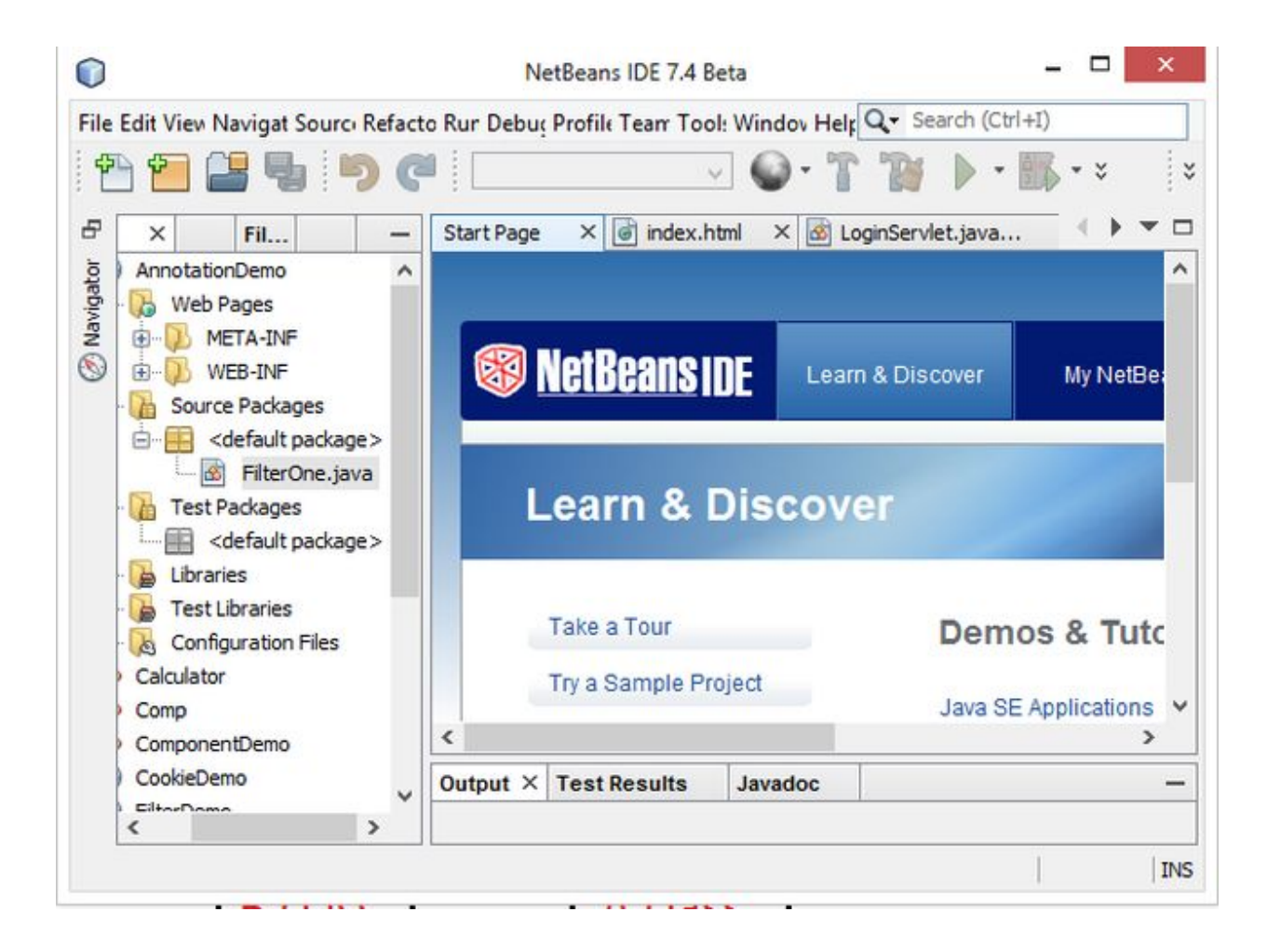

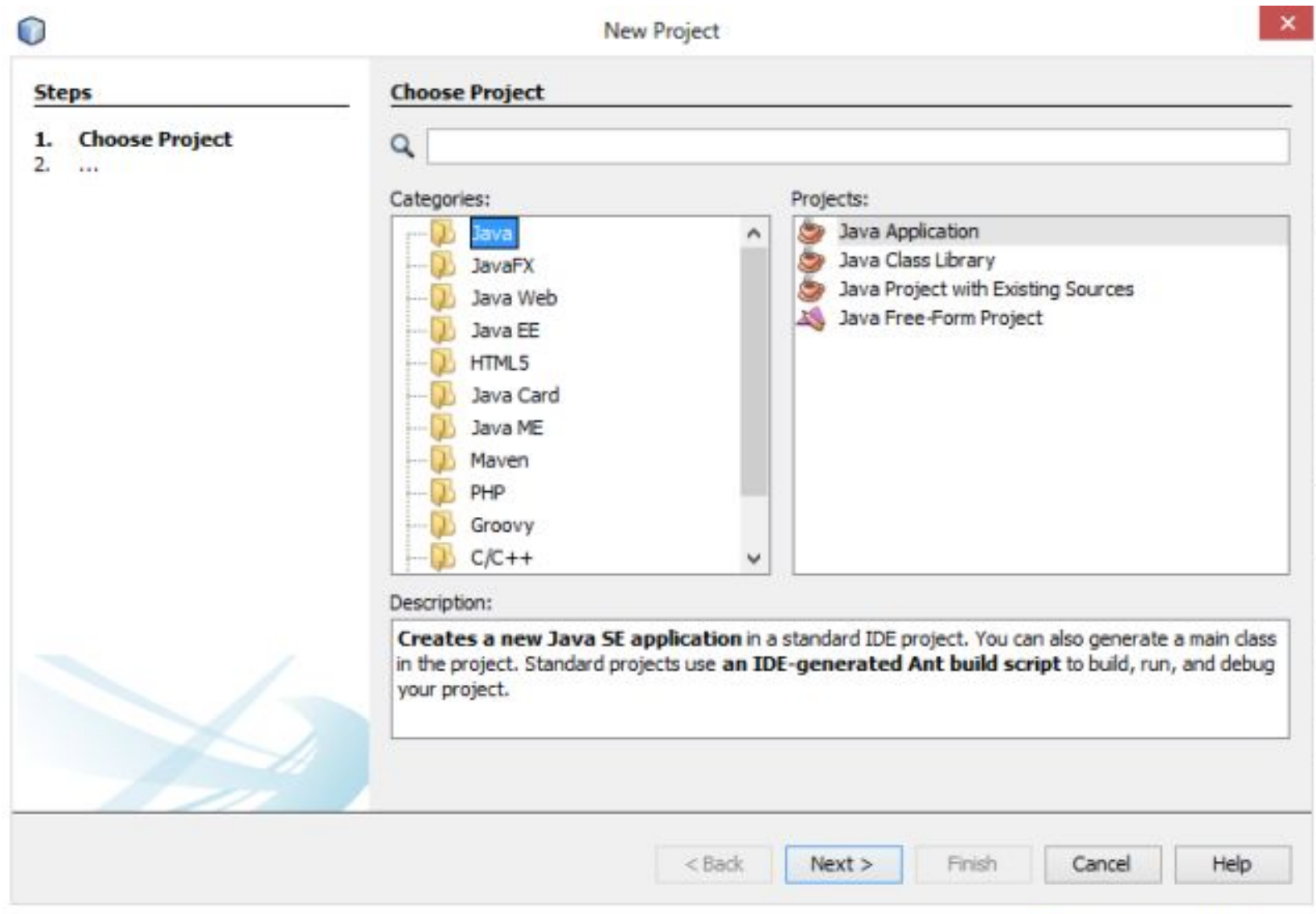

### Đặt tên Project là EmpSearchApp

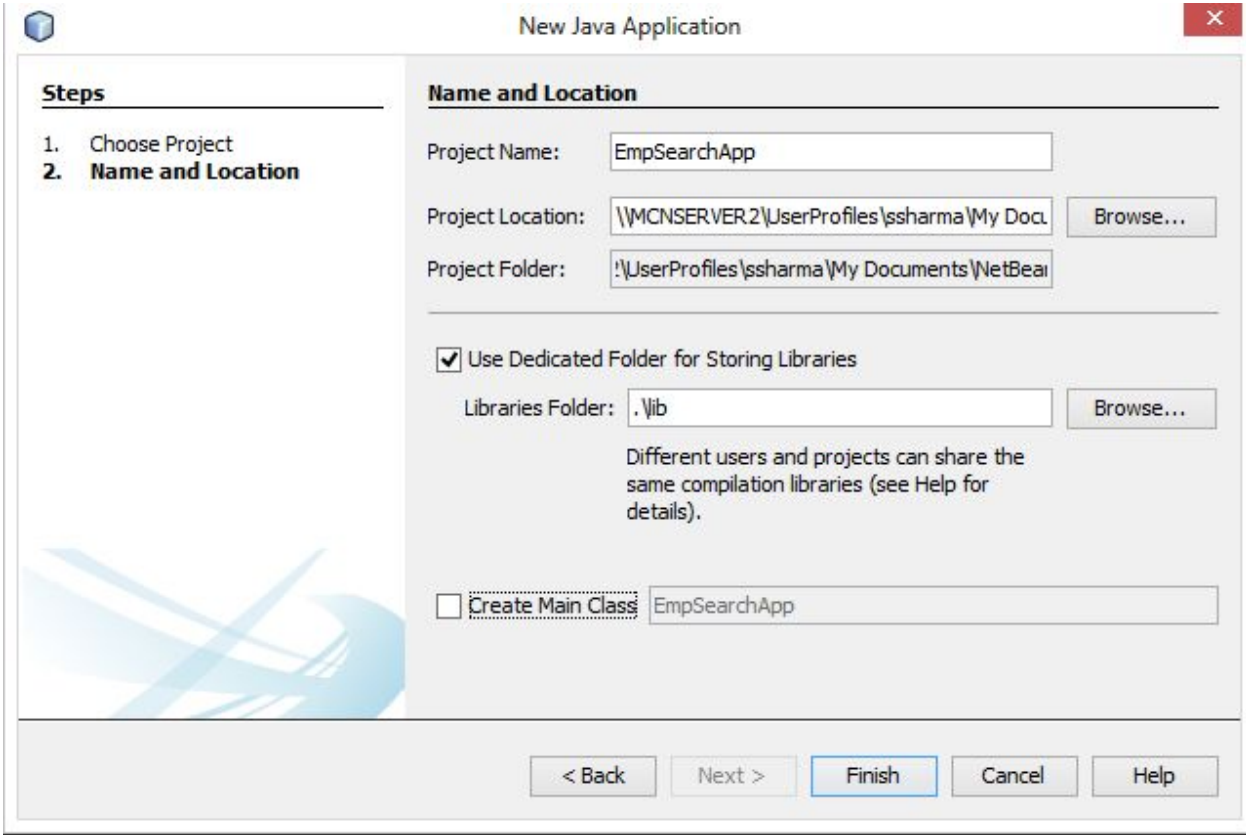

#### Xây dựng giao diện chương trình

```
Fpublic class EmpSearchApp extends JFrame implements ActionListener {
     JLabel 1, 11, 12, 13, 14, 15;
     JButton b:
     JTextField tf1, tf2, tf3, tf4;
     JComboBox bx:
     String str;
Ë
     EmpSearchApp() {
         setVisible(true);
         setSize(700, 700);
         setLayout (null) ;
         setDefaultCloseOperation(JFrame.EXIT ON CLOSE);
         setTitle("JDBC DEMO");
         1 = new JLabel("Select Name:");b = new JButton("Submit");bx = new JCombobax():
         tf1 = new JTextField();
         tf2 = new JTextField();
         tf3 = new JTextField();
         tf4 = new JTextField();
         1.setBounds(20, 20, 200, 20);
         b.setBounds (50, 50, 150, 30);
         bx.setBounds(240, 20, 200, 20);
         add(1);
          add(b);add(bx);
         tf1.setEditable(false);
         tf2.setEditable(false);
         tf3.setEditable(false);
         tf4.setEditable(false);
```
Kết nối CSDL lấy danh sách nhân sự vào JComboBox

```
trv {
   String userName="sa";
   String password="sapassword";
   String url="jdbc:sglserver://localhost:1433;databaseName:emp";
   Class.forName("com.microsoft.sqlserver.jdbc.SQLServerDriver");
   Connection con = DriverManager.getConnection("url.userName.password");
    PreparedStatement ps = con.prepareStatement ("SELECT uname FROM emp");
    ResultSet rs = ps.executeQuery();
   while (rs.next()) {
        String s = rs.getString(1);
       bx.addItem(s);
} catch (Exception ex) {
   System.out.println(ex);
ı
```
Xử lý sự kiện nhấn nút, sẽ mở ra 1 cửa sổ mới

```
public void actionPerformed(ActionEvent e) {
    showData() :
public void showData() {
   JFrame f1 = new JFrame();
   f1.setVisible(true);
   f1.setSize(500, 500);f1.setTitle("JDBC DEMO");
   15 = new JLabel("Displaying Emp Data:");15. setForeground(Color.red);
   15. setFont(new Font("Serif", Font.BOLD, 20));
   11 = new JLabel("Emp Name:");12 = new JLabel("Emp Email:");13 = new JLabel("Emp pass:");14 = new JLabel("Emp Country:");
```
#### Xử lý sự kiện nhấn nút, sẽ mở ra 1 cửa sổ mới

```
15. setBounds (100, 50, 300, 30);
11.setBounds(20, 110, 200, 20);
12.setBounds(20, 140, 200, 20);
13. setBounds (20, 170, 200, 20);
14. setBounds (20, 200, 200, 20);
tf1.setBounds(240, 110, 200, 20);
tf2.setBounds(240, 140, 200, 20);
tf3.setBounds(240, 170, 200, 20);
tf4.setBounds(240, 200, 200, 20);
f1. add(15) ;
f1. add(11);
f1.add(tff1);
f1, add (12) ;
f1.add(tf2);f1. add(13) ;
f1.add(tf3);f1.add(14);
f1.add(tf4);
```
Truy vấn và hiển thị thông tin nhân viên đã chọn

```
str = (String) bx.getSelectedItem(); //chuyển đổi kiểu dữ liêu
    trv {
        String userName="sa";
        String password="sapassword";
        String url="jdbc:sglserver://localhost:1433;databaseName:emp";
        Class.forName("com.microsoft.sqlserver.jdbc.SQLServerDriver");
        Connection con = DriverManager.getConnection(url, userName, password) ;
        PreparedStatement ps = con.prepareStatement ("SELECT * FROM emp WHERE uname=?");
        ps.setString(1, str); //Cung cấp giá trị cho prepareStatement tại vị trí dấu ?
        ResultSet rs = ps. executeQuery();
        while (rs.next()) {
            tf1.setText(rs.qetString(1));
            tf2.setText(rs.getString(2));
            tf3.setText(rs.qetString(3));
            tf4.setText(rs.qetString(4));
    } catch (Exception ex) {
        System.out.println(ex);
public static void main (String arr[]) {
    new EmpSearchApp();
```
## **JDBC – JTable**

- JTable là component thuộc swing cho phép hiển thị thông tin ở dạng bảng. Với những thông tin phức tạp, khối lượng thông tin nhiều thì việc sử dụng JTable để thể hiện thông tin là cách thể hiện trực quan và thân thiện nhất
- Tuy nhiên JTable không chứa dữ liệu trực tiếp, nó chỉ chứa đối tượng TableModel và đối tượng TableModel chứa dữ liệu hiển thị.

#### **JDBC – JTable**

Để hiển thị bảng **emp** ở trên, ta làm như sau

```
//tao vector chúa tên các cột của Jtable
   Vector rowHeader = new Vector () ;
    rowHeader.add ("Emp Name");
   rowHeader.add ("Emp Email");
    rowHeader.add ("Emp pass");
    rowHeader.add ("Emp Country");
//tao TableModel chúa dữ liêu cho Jtable
    DefaultTableModel model = new DefaultTableModel(rowHeader, 0);
```
#### **JDBC - JTable**

```
//Kết nối CSDL
try {
   String userName="sa";
   String password="sapassword";
   String url="jdbc:sqlserver://localhost:1433;databaseName:emp";
   Class.forName("com.microsoft.sqlserver.jdbc.SQLServerDriver");
   Connection con = DriverManager.getConnection("url, userName, password");
   PreparedStatement ps = con.prepareStatement ("SELECT * FROM emp");
   ResultSet rs = ps.executeQuery();
```

```
//Lăp để đọc dữ liêu
   Vector rowData:
    while (rs.next()) {
        rowData = new Vector() :
        rowData.add (rs.getString("uname"));
        rowData.add (rs.getString("umail"));
        rowData.add (rs.getString("upass"));
        rowData.add (rs.getString("ucountry"));model.addRow(rowData) :
```
#### **JDBC - JTable**

//hiển thị TableModel lên JTable (hiển thị dữ liệu lên bảng)  $jTable1.setModel(model);$  $\mathbf{h}$ 

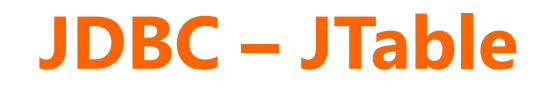

```
//Đếm số hàng
public int getRowCount () {
    return rowData.size();
```
#### //Đếm số cột

public int getColumnCount () { return rowHeader.size();

#### **JDBC - JTable**

```
//Đọc giá trị tại một ô
public Object qetValueAt(int row, int column) {
   Vector tbData = (Vector) (rowData.length(tow));
    return tbData.elementAt(column);
```
//Không cho sửa trưc tiếp public boolean isCellEditable(int rowIndex, int columnIndex) { return false:

Ł

# XIN CẢM ƠN!

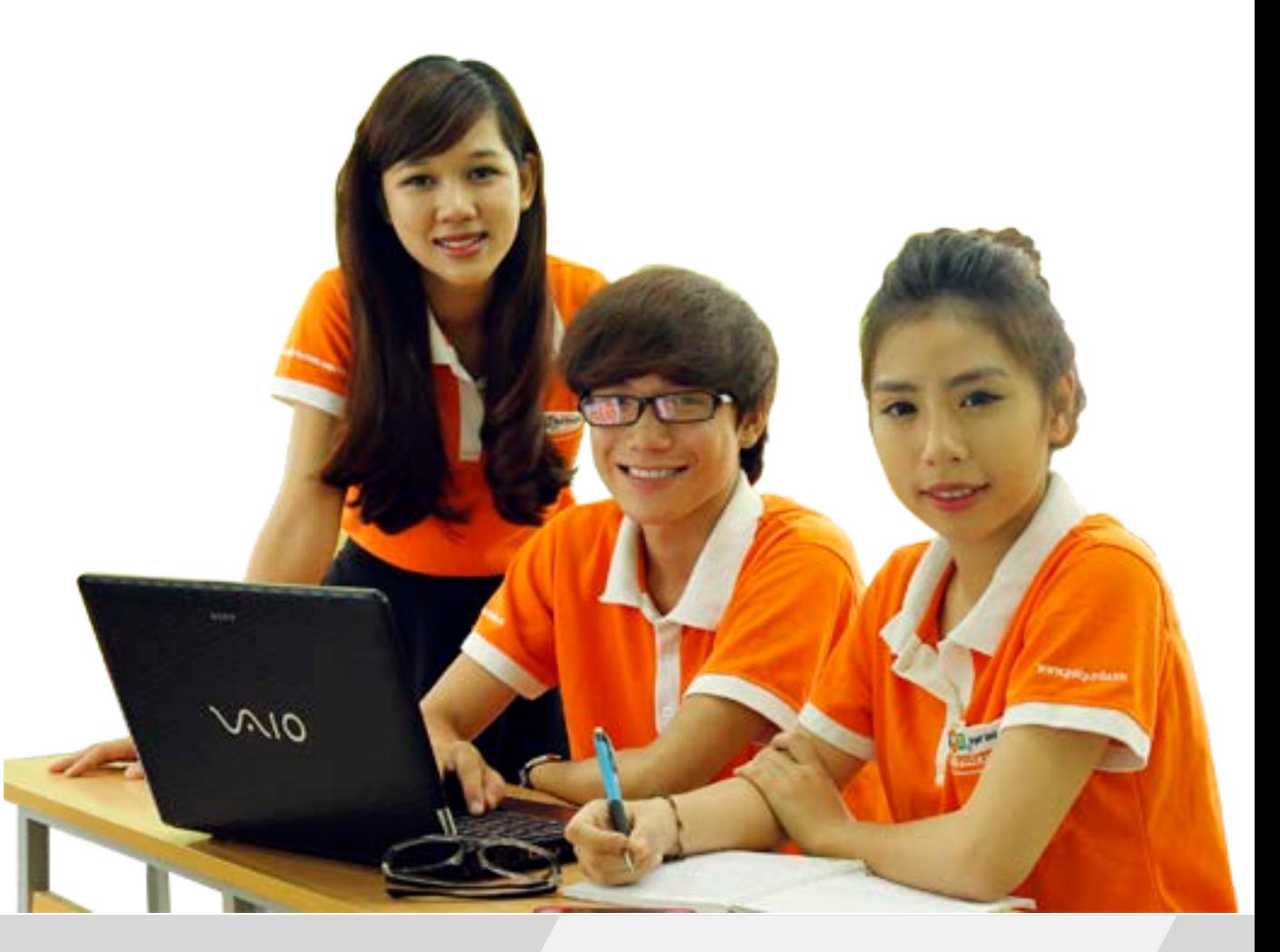

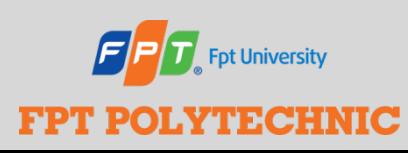